### **ADDENDUM TO: VISTA-40 and VISTA 50P/UL Installation Instructions**

### **NEW "QED" DEVICE ENROLLMENT PROCEDURE FOR 5800 SERIES TRANSMITTERS AND SERIAL NUMBER POLLING LOOP DEVICES**

This addendum describes the new procedure for "enrolling" 5800 series transmitters or serial number polling-loop devices into the system. There are two methods of enrolling:

- Enrolling Through Zone Programming
- Enrolling Through Sequential Mode

The Enrolling Through Zone Programming procedure describes how to enroll each wireless transmitter or serial number polling-loop devices into the system as you are entering the zone information. The Enrolling Through Sequential Mode procedure describes how to enroll all the wireless transmitters and/or polling-loop devices into the system after all zone information has been entered. Use these procedures in place of the procedures described in the Installation Instructions.

As an option, the new enroll modes allow you to use a 5803 or 5804 **button-type** transmitter as a "program tool." The program tool:

- is used for enrolling 5800 series RF wireless or serial number polling loop devices
- duplicates the  $\star$  and **#** key programming functions (left program tool button =  $\star$ , right = **#**). You can move to the physical location of the transmitter to be enrolled, press the upper left-hand button of the program tool, and then trip the intended transmitter.
- can also be used as a transmitter in the system. If you plan to use an existing transmitter, it must first be enrolled into the system as its associated zones. You may then program it as the tool.

An alpha keypad is required for the following procedures.

## **ENROLLING THROUGH ZONE PROGRAMMING (#93)**

- 1. Enter Programming mode [**Installer Code**] + **8** + **0** + **0**. Enter Zone Programming by pressing **#93**. If the system has been set up to use 5800 series RF, and a program tool has already been entered, skip to step 4. If no program tool has been entered, the following prompt will appear:
- 2. If a program tool is being used, enter "1." If not using a tool, enter "0" and skip to Step 4.
- 3. If "1" is entered, the system will prompt for the unit's serial number. Enter the program tool's serial number using one of the following methods:

a) Enter the 7 digit serial number for the transmitter or

b) Press any button on the transmitter. The keypad should beep three times and display the serial number of the tool.

In this example, the serial number is A123-4567. Once enrolled, the upper left-hand button of the program tool can be pressed to ready the system for enrolling a transmitter into the system. Pressing the # key on the keypad will cause the system to back up to the "PROGRAM TOOL ? " prompt.

**The serial number for the program tool will only remain in the system until the programming mode is exited. (Entering** ✱**97 will not delete the tool.)**

Press [✱] to continue.

PROGRAM TOOL?  $0 = NO, 1 = YES$  0

10 INPUT S/N: L Axxx-xxxx

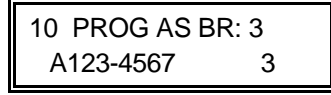

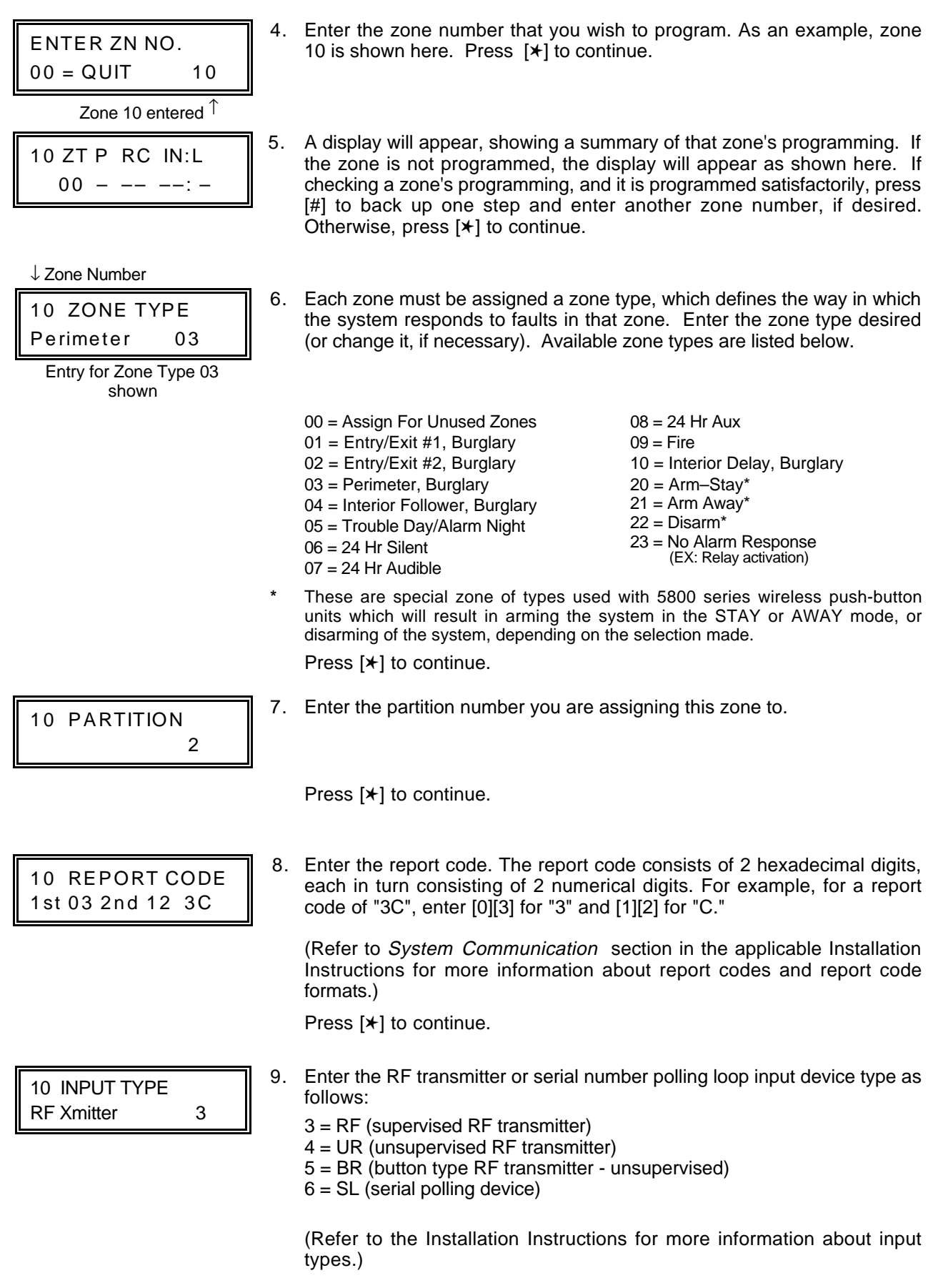

Press [✱] to continue.

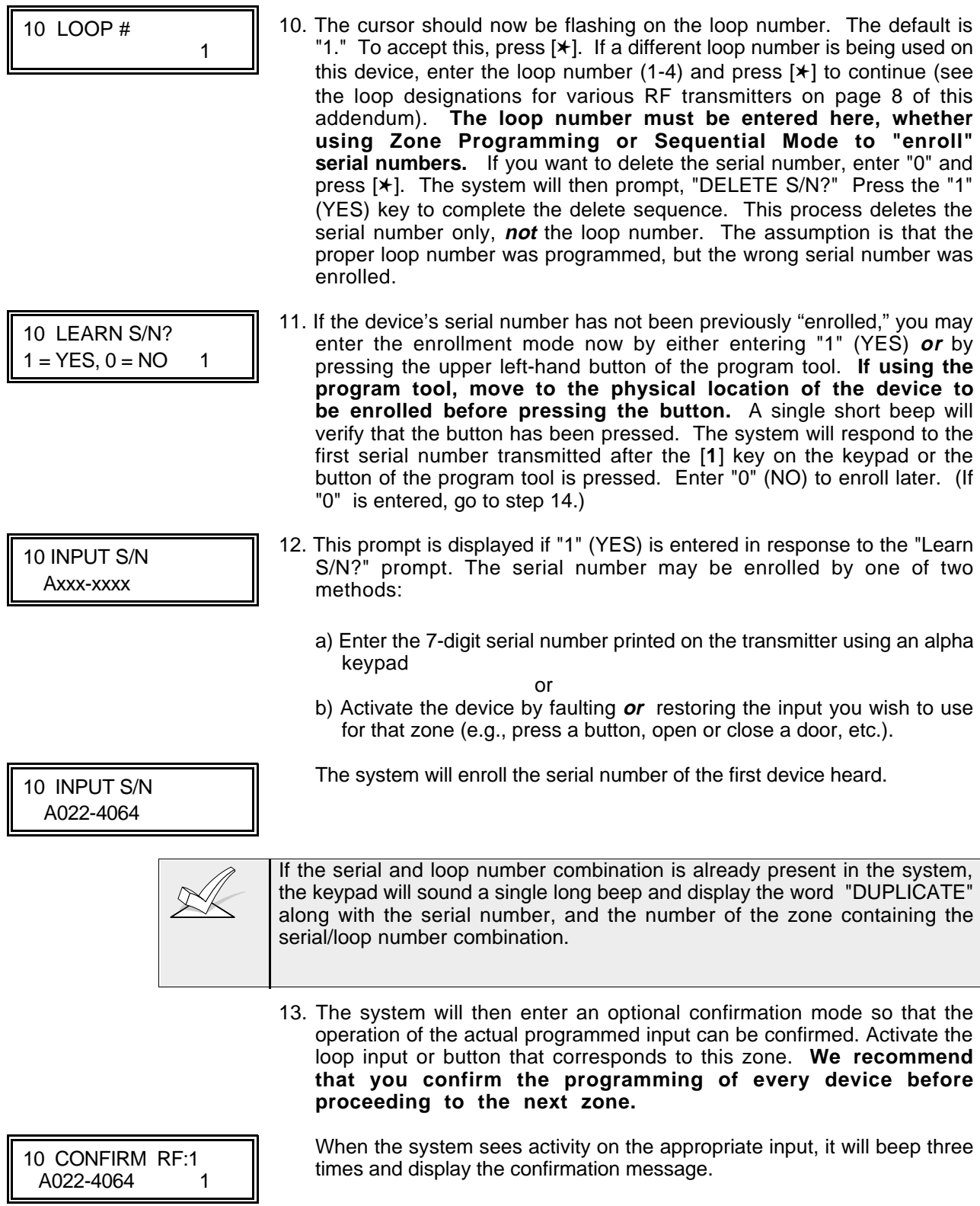

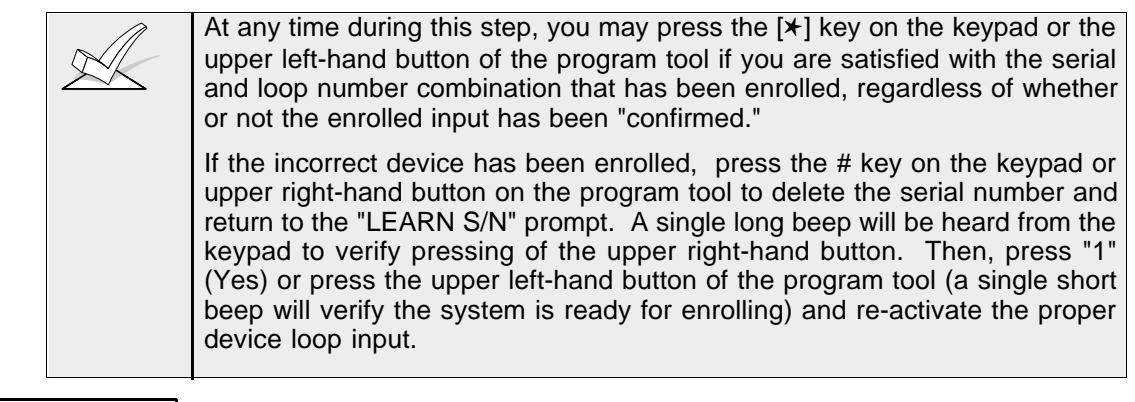

10 ZT P RC IN:L s 03 1 00 RF:1 14. The summary screen for the zone will appear. Note that an "s" indicates that a serial number has, in fact, been enrolled. Press [✱] to accept the zone information.

If you want to delete the serial number, press [#]. This will bring you back to step 8. Press [✱] to change input type, loop number, and serial number.

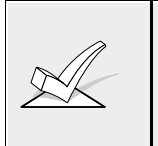

When you have finished programming all zones, test each using the system's TEST mode. Do not use the Transmitter ID Sniffer mode for this, as it will only check for transmission of one zone on a particular transmitter, NOT the zones assigned to each additional loop, and will not verify polling loop type zones.

# **ENROLLING THROUGH SEQUENTIAL MODE (#93)**

**(Use this mode only after all other zone information has been programmed, including transmitter loop numbers).**

> To enroll devices **sequentially**, **after** all other zone information has been programmed, do the following:

> 1. Enter Programming mode [**Installer Code**] + **8** + **0** + **0** on an alpha keypad. Enter Sequential mode by pressing **#93.** Press **0** repeatedly until the "SEQUENTIAL LEARN" prompt is displayed. Enter "1" to enroll a device's serial number. The following prompt will appear:

$$
PROGRAM\,TOOL?
$$
  

$$
0 = NO, 1 = YES \quad 0
$$

00 INPUT S/N: L Axxx-xxxx

- 2. If using a program tool, enter "1." If not using a tool, enter "0." If a tool has already been programmed, this prompt will not appear. If either not using a tool or one has already been programmed, skip to step 4.
- 3. If "1" is entered, the system will prompt for the unit's serial number. Enter the program tool's serial number using one of the following methods:

a) Enter the 7-digit serial number printed on the transmitter or

- 
- b) Press any button on the transmitter. The keypad should beep three times and display the serial number of the tool.

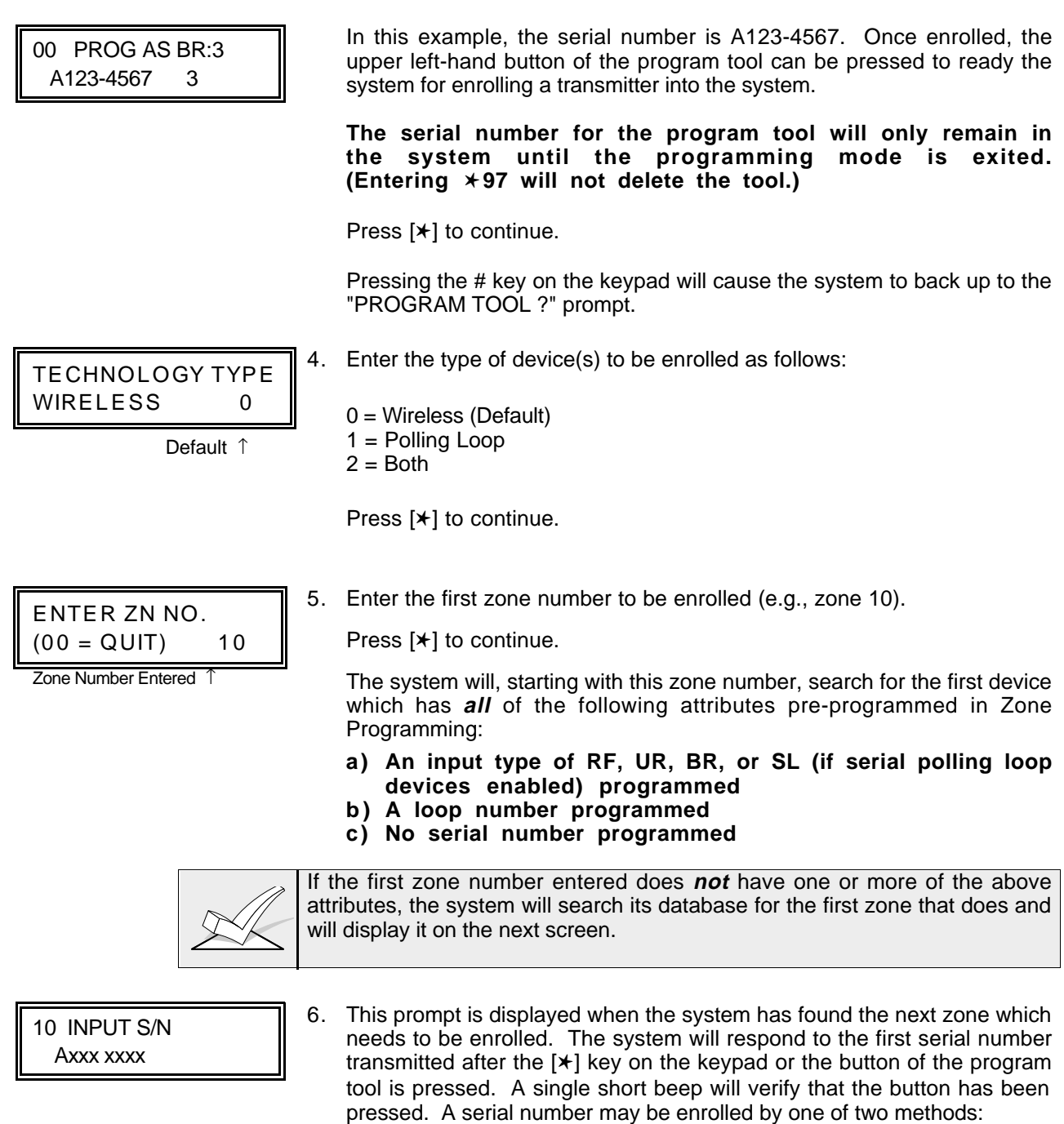

- a) Enter the 7 digit serial number printed on the device. or
	-
- b) Activate the device by faulting or restoring the input you wish to use for that zone (e.g., press a button, open or close a door, etc.).

If you do **not** wish to enroll the zone displayed, press the # key on the keypad or the upper right-hand button on the program tool (a long beep will be heard to verify). The following prompt will appear: 10 LEARN S/N?  $0 = NO, 1 = YES$  0 To enroll now, enter "1" (YES). If "0" (NO) is entered, the following prompt will appear : ENTER ZN NUM.  $(00 = \text{QUIT})$  12 Zone Number Entered ↑ Enter the next zone number to be enrolled (e.g., zone 12). The system will search for that zone and will display the prompt shown in the beginning of step 5. If you wish to exit the enrollment mode completely, enter **00** and press [✱].

> The system will enroll the first serial number heard, display the serial numbers, and cause the keypad to beep twice.

If the serial and loop number combination is already present in the system, the keypad will sound a single long beep and display the word "DUPLICATE" along with the serial number, and the number of the zone containing the serial/loop number combination.

7. The system will then enter an optional confirmation mode so that the operation of the actual programmed input can be confirmed. Activate the loop input or button that corresponds to this zone. **We recommend that you confirm the programming of every device before proceeding to the next zone.**

When the system sees activity on the appropriate input, it will beep three times and display the confirmation message. Press [✱] or the upper lefthand button of the program tool when you are ready to enroll the next serial number device.

At any time during this step, you may press the [✱] key on the keypad or the upper left-hand button of the program tool if you are satisfied with the serial and loop number combination that has been enrolled, regardless of whether or not the enrolled input has been "confirmed." This will ready the system to enroll the next serial number device.

If the incorrect device has been enrolled, press the # key on the keypad or the upper right-hand button of the program tool to delete the serial number and return to the "LEARN S/N" prompt. A single long beep will be heard from the keypad to verify pressing of the upper right-hand button. Then, press "1" (Yes) or press the upper left-hand button of the program tool (a single short beep will verify the system is ready for enrolling) and re-activate the proper device or device loop input.

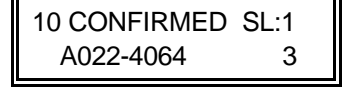

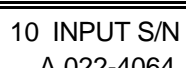

A 022-4064

↑ Serial #

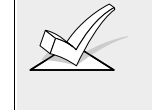

8. The system will search for the next zone that does not have a serial number associated with it. If one is found, the prompt in step 5, along with the appropriate zone number, will be displayed. Follow steps 5 and 6 for the remaining zones.

After all zones have been displayed, whether enrolled or not, the "ENTER ZN NO." prompt will appear. Enter "00" to exit the Sequential mode and return to data field programming mode.

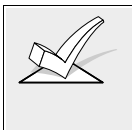

When you have finished programming all zones, test each using the system's TEST mode. Do not use the Transmitter ID Sniffer mode for this, as it will only check for transmission of one zone on a particular transmitter, NOT the zones assigned to each additional loop, and will NOT verify polling loop type.

## **RF SERIAL NUMBER CLEAR MODE (#93)**

This mode may be used in the event that an undesired transmitter has been enrolled during sequential enrolling, causing each subsequent serial number to be assigned to an incorrect zone. Performing this operation will delete all RF serial numbers, leaving all other zone information intact. You may then return to Sequential mode to re-enroll wireless transmitters.

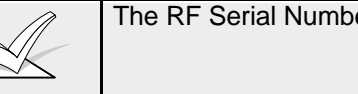

The RF Serial Number Clear mode will **not** delete polling loop serial numbers.

To clear all RF wireless serial numbers, do the following:

1. Enter Programming mode [**Installer Code**] + **8** + **0** + **0** on an alpha keypad. Enter RF Serial Number Clear mode by pressing **#93.** Press **0** repeatedly until the "CLEAR RF SERIAL #?" prompt is displayed as follows:

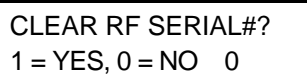

- 2. Enter "1" to clear all RF wireless serial numbers. The "ARE YOU SURE?" prompt is displayed as follows:
- 3. Enter "1" to clear all RF serial numbers. Re-enter the Sequential mode to enroll wireless transmitters.

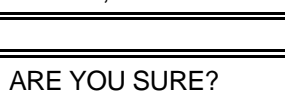

 $1 = YES, 0 = NO \t 0$ 

- All of the transmitters illustrated below have one or more unique factory assigned input (loop) ID codes. Each of the inputs requires its own programming zone (e.g., a 5803's three inputs require three programming zones).
- Transmitter inputs entered as:

**"RF" (Supervised RF) Type** send periodic check-in signals, as well as fault, restore and low battery signals. The transmitter must remain within the receiver's range.

**"UR" (Unsupervised RF) Type** send all the signals that the "RF" Type does, but the control does not supervise the check-in signals. The transmitter may, therefore, be carried off-premises.

**"BR" (Unsupervised Button RF) Type** only send fault signals. They do not send restore, checkin, or automatic low battery signals. The transmitter may be carried off-premises.

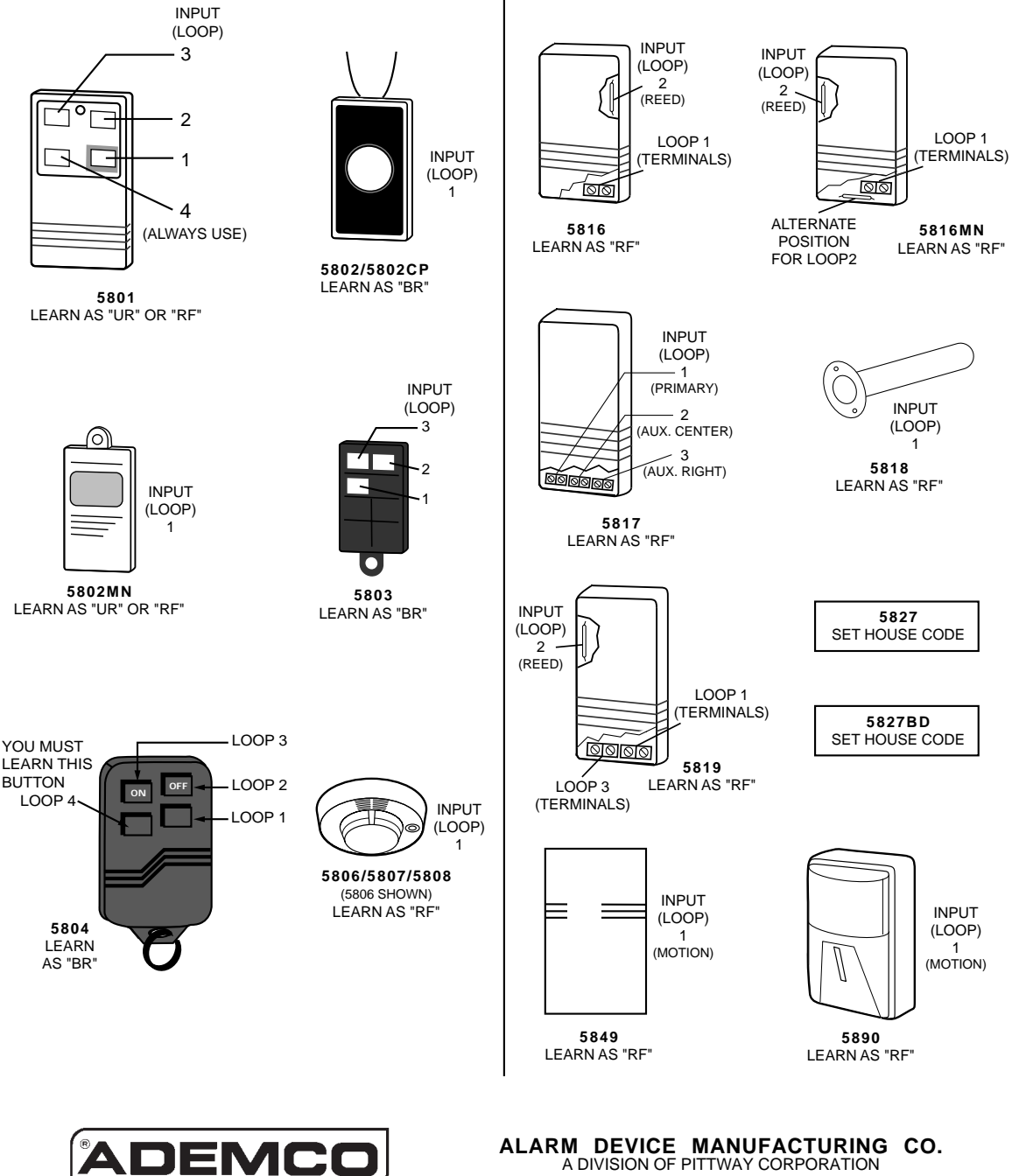

**ALARM DEVICE MANUFACTURING CO.** A DIVISION OF PITTWAY CORPORATION 165 Eileen Way, Syosset, New York 11791 Copyright © 1997